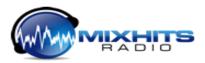

## Changing music channels on your MIXHITS player

1. From the main screen of your properly installed and functioning MIXHITS player, firmly press the MENU button ONCE. Allow your display to show STREAM CH #1 or whichever channel number is currently playing. The name of the current channel should be listed on the bottom row.

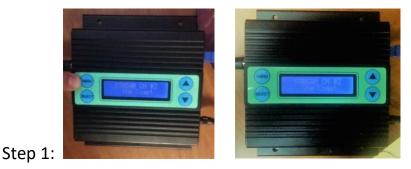

Note: If you press MENU multiple times or do not see STREAM CH #X, wait up to 10 seconds for the player to return the main screen and start this process again.

2. Next, firmly press the UP or DOWN button to begin cycling through your store's selection of channels. You may need to hold the button for a second each time you press it.

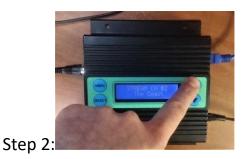

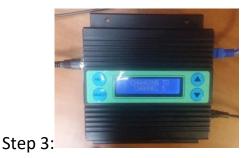

3. Finally, when you see the channel displayed that you would like to change to, firmly press the SELECT button. Your MIXHITS player will display CHANGING TO CHANNEL X and your new channel should be playing in seconds!

Need help with your MIXHITS player or other sound-related needs? We're happy to help!

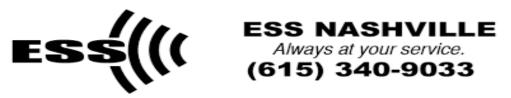